## Introduction to Scilab

Aditya Sengupta

Indian Institute of Technology Bombay sengupta@ee.iitb.ac.in

<span id="page-0-0"></span>January 18th and 19th, 2010- Goa

メロト メ御 トメ 君 トメ 君 トッ 君 し

### **Outline**

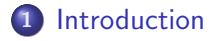

- 2 [Scilab Objects: Matrices and Polynomials.](#page-8-0)
- 3 [Basic Programming](#page-13-0)
- 4 [Basic Input And Output](#page-21-0)

#### **5** [Basic Graphics](#page-23-0)

 $4.17 \pm 1.0$ 

高

<span id="page-1-0"></span> $\leftarrow$   $\equiv$ 

## About Scilab

- Around since 1990
- Numerical Computational package
- **•** Free and Open Source
- Maintained by INRIA

 $4.17 \pm 1.0$  $\leftarrow$   $\leftarrow$  <span id="page-2-0"></span> $2Q$ 

 $\leftarrow$   $\equiv$ 

## About Scilab

- Inspired by Cleve Molers MATLAB
- Interpreted
- Very High Level Scilab:  $C = C$ : Assembly
- Available for Linux, Mac and Windows

 $4.17 \pm 1.0$ 

高

## Scilab Window looks like

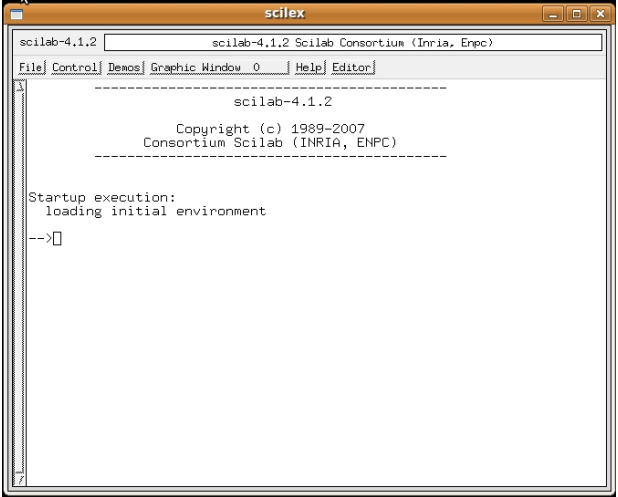

イロメ イ御メ イヨメ イヨメ

重

 $299$ 

## Try This Stuff

- $\rightarrow$  42 + 4<sup> $\sim$ </sup>2 64/4
- $\rightarrow$  a=1, b=2, c=3
- $\rightarrow$  a + b + c
- $\rightarrow$  institute = ''IITB'';
- $\rightarrow$  typeof(institute)
- $\rightarrow$  clear(''institute'')
- $\rightarrow$  exists(''institute'')

イロト イ団ト イラト イラト

## Try This Stuff

- $\rightarrow$  1/0
- $\rightarrow$  ieee(2)
- $\rightarrow$  1/0
- $\rightarrow$  Ze
- $\rightarrow$  sin( $\ell$ pi/2), cos( $\ell$ pi/2)
- $\rightarrow$  (10+5\*/i)\*(2\*/i)
- $\rightarrow$  2\*cos( $7$ pi/5)

 $($   $\Box$   $\rightarrow$   $($  $\Box$   $\rightarrow$ 

- 4 店 ト

- 4 店)

 $2Q$ 

目

## About Scilab

- Everything is a matrix!
- $\bullet$  Even a real scalar is a 1  $\times$  1 matrix
- You can define numbers, character strings, booleans, polynomials and lists

 $4.17 \pm 1.0$ 4 €  $\left\{ \begin{array}{c} 1 \end{array} \right.$ ia ⊞is

### Try This Stuff

- $\rightarrow$  a=[1 2 3], b=[2 3 4]
- $\rightarrow$  a'
- $\rightarrow$  a\*b
- $\rightarrow$  a.\*b
- $\rightarrow$  a'\*b
- $\rightarrow$  a\*b'
- $\rightarrow$  size(a)
- $\rightarrow$  length(a)
- $\rightarrow$  diag(a)

K ロ ⊁ K 倒 ≯ K ミ ⊁ K ミ ⊁

 $299$ 

<span id="page-8-0"></span>目

### Try This Stuff

- $\rightarrow$  A=[1 2; 0 4], B=[1 2; 3 4]
- $\rightarrow$  A+B, A-B
- $\rightarrow$  A\*B, B\*A, A.\*B, B.\*A
- $\rightarrow$  det(A)
- $\rightarrow$  inv(A)
- $\rightarrow$  size(A)
- $\rightarrow$  length(A)
- $\rightarrow$  diag(A)

K ロ ⊁ K 倒 ≯ K ミ ⊁ K ミ ⊁

 $2Q$ 

目

### Try This Stuff

- $\rightarrow$  A=1:4 //This is a comment
- $\rightarrow$  B=2:2:8 // range
- $\rightarrow$  B([3 4]) // submatrix extraction
- $\rightarrow$  A(6)=6 // add an element // oops! Forgot the fifth element!
- $\rightarrow A(\$ 1)=5$  // ''  $\$$ '' is last element
- $\rightarrow$  B=2\*A // reassignment
- $\rightarrow$  B=[B 2\*B: 3\*B] // new rows
- $\rightarrow B(\$ + 1,:) = 4*B(1,:)$
- $\rightarrow$  B([2 3], 2:\$ 1) //submatrix extraction

K ロ ▶ K 御 ▶ K 重 ▶ K 重 ▶ 三重 → 約 Q @ L

## Try This Stuff

- $\rightarrow$  pwd
- $\rightarrow$  cd(''path-to-directory'')
- $\rightarrow$  diary('' my-record-of-what-follows.sci'')
- $\rightarrow$  help("diary")
- $\rightarrow$  inv([1 2; 0 4])
- $\rightarrow$  C=rand(3.3)
- $\rightarrow$  C>.5 // boolean matrix
- $\rightarrow$  find(C $>$ .5)
- $\rightarrow$  C(find(C $>$ .5))
- $\rightarrow$  disp(C)

メロメ メ御 メメ ミメ メミメー

 $2Q$ 

后

## Try This Stuff

- $\rightarrow$  P=poly([2 3 1], 'x', 'coeff')
- $\rightarrow$  Q=poly([-1 4], 'x')
- $\rightarrow$  P\*Q, P+Q, P-Q
- $\rightarrow$  roots(P), roots(Q), roots(P\*Q)
- $\rightarrow$  factors(P), factors(Q), factors(P\*Q)
- $\rightarrow$  1/P
- $\rightarrow$  Q/P
- $\rightarrow$  derivat(P), derivat(Q), derivat(Q/P)
- $\rightarrow$  horner(P, 0), horner(P, [0 1 2]) //to evaluate at a value or a set of values

K ロ ▶ K 御 ▶ K 重 ▶ K 重 ▶ 三重 → 約 Q @ L

### **Conventions**

- Commands may be put in scripts.
- **•** Extension is .sce
- If it only contains function definitions, the extension is .sci
- These are conventions!
- <span id="page-13-0"></span>Execute:exec('path-to-script/script-name.sce')

#### Functions

```
function [y1, y2, \ldots] = foo(x1, x2, \ldots)statement
     statement
     statement
endfunction
            OR
deff(''[y]=foo([x])'', '`statements'')
```
イロメ イ部メ イヨメ イヨメー

 $QQ$ 

唾

### Functions

- If function definitions are in a script file, use getf('path/script.sci')
- To see the source of a Scilab coded function use fun2string(function-name)

 $2Q$ 

4 E 3 4 E 3

## Branching

if condition then statement statement statement else statement statement statement

end

K ロ ⊁ K 倒 ≯ K ミ ⊁ K ミ ⊁

 $299$ 

目

#### **Iterations**

```
for name = expression
     statement
     statement
     statement
end
```
// Use break to stop execution within statement block

K ロ ⊁ K 倒 ≯ K ミ ⊁ K ミ ⊁

 $299$ 

#### **Iterations**

- while condition
	- statement
	- statement
	- statement

// Use break to stop execution within statement block

K ロ ⊁ K 倒 ≯ K ミ ⊁ K ミ ⊁

 $299$ 

目

### Try This Stuff

```
function y = myfactorial(x)if x == 0 then y = 1else y = x * myfactorial(x-1)end
endfunction
```
a mills.

- 4 FB +

- 4 店)

 $299$ 

## Try This Stuff

- $\rightarrow$  // try a few examples:
- $\rightarrow$  myfactorial(5), myfactorial(0)
- $\rightarrow$  // now try Scilabs own function:
- $\rightarrow$  factorial(5), factorial(0)

 $4.17 \times$ 

**100 k** 

**ALCOHOL:** 

### Input

- $\rightarrow$  name=input(''Enter your name: '')
- $\rightarrow$  // oops (try entering your name in "")
- $\rightarrow$  or try this:
- $\rightarrow$  name=input(''Enter your name: '', ''string'')
- $\rightarrow$  disp(name);
- $\rightarrow$  more comfortable with C? try this:
- $\rightarrow$  mprintf(''Your name is  $\lambda s'$ ', name)

<span id="page-21-0"></span>イロメ イ押 ビスティスティー

## [Optional] Look these up in help:

- $\rightarrow$  mopen
- $\rightarrow$  mprintf
- $\rightarrow$  mfprintf
- $\rightarrow$  mscanf
- $\rightarrow$  mfscanf
- $\rightarrow$  mclose

a mills.

- 4 FB +

 $\leftarrow$   $\equiv$  $\sim$ K 로 )

### plot2d

- $\rightarrow$  x=linspace(- $\nu$ pi,  $\nu$ pi, 40)
- $\rightarrow$  plot2d(x, sin(x))
- $\rightarrow$  //Try getting the axes in the centre
- $\rightarrow$  //Don't like the continuous version?
- $\rightarrow$  plot2d3(x,sin(x))

<span id="page-23-0"></span>メロメ メ御き メミメ メミメー

### plot3d

$$
\rightarrow y=x
$$
\n
$$
\rightarrow \text{plot3d}(x, y, \sin(x) \cdot \text{*cos}(y))
$$
\n
$$
\rightarrow \text{Notice the transpose}
$$

Aditya Sengupta, EE, IITB [Scilab/Objects/Programming/Input & Output/Graphics](#page-0-0)

イロト イ団 トメ ミト メ ミト

 $299$ 

■

# $z=sin(x)$ <sup>\*</sup>cos(y)

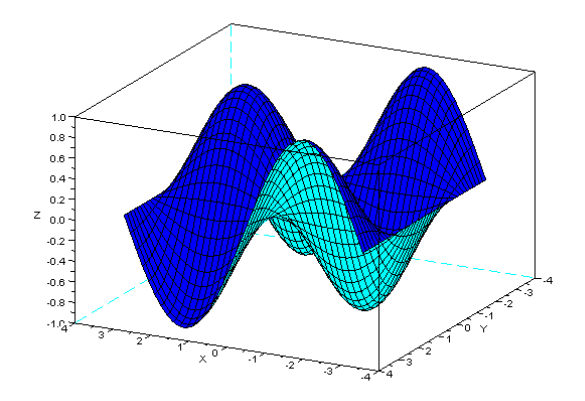

 $\leftarrow$   $\Box$ 

→ 伊 → → 重

一 三

 $\rightarrow$ 

 $\rightarrow$ 

 $299$ 

È

## Thank You!

- www.scilab.org
- www.scilab.in
- http://scilab.in/cgi-bin/mailman/listinfo/scilab-india
- "Modeling and Simulation in Scilab/Scicos" by Stephen L.Campbell, Jean-Philippe Chancelier and Ramine Nikoukah, (Springer)